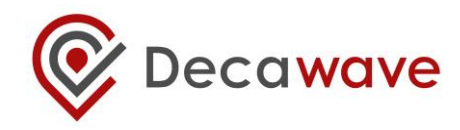

## **DWM1004C: TDoA TAG QUICK START GUIDE**

**Version 1.0**

**This document is subject to change without notice.**

**© Decawave 2019** This document is confidential and contains information which is proprietary to Decawave Limited. No reproduction is permitted without prior express written permission of the author

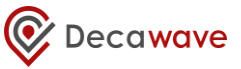

#### **DOCUMENT INFORMATION**

#### **Disclaimer**

Decawave reserves the right to change product specifications without notice. As far as possible changes to functionality and specifications will be issued in product specific errata sheets or in new versions of this document. Customers are advised to check the Decawave website for the most recent updates on this product

Copyright © 2015 Decawave Ltd

#### **LIFE SUPPORT POLICY**

Decawave products are not authorized for use in safety-critical applications (such as life support) where a failure of the Decawave product would reasonably be expected to cause severe personal injury or death. Decawave customers using or selling Decawave products in such a manner do so entirely at their own risk and agree to fully indemnify Decawave and its representatives against any damages arising out of the use of Decawave products in such safety-critical applications.

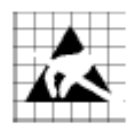

**Caution!** ESD sensitive device.

Precaution should be used when handling the device in order to prevent permanent damage

## 1 TABLE OF CONTENTS

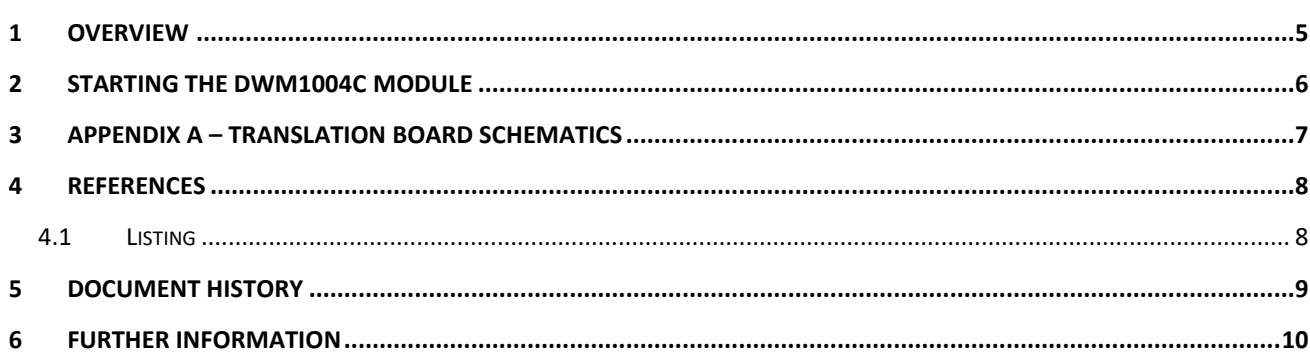

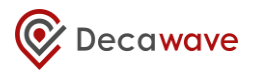

### **List of Figures**

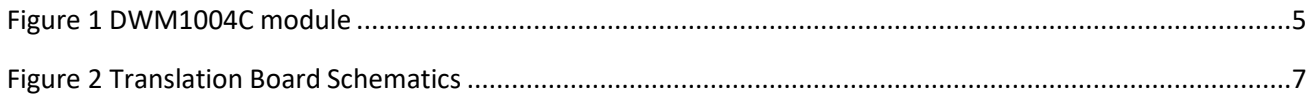

#### **List of Tables**

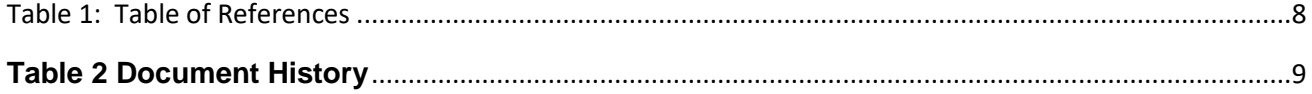

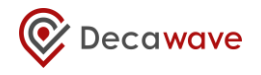

## <span id="page-4-0"></span>1 OVERVIEW

This quick start guide provides details how to start using DWM1004 module as a TDoA Tag, how to start debugging and to restore the module to a default programmed state.

The DWM1004C is mounted on a DWM1001-DEV board which provides all the needed hardware to power, program and debug the DWM1004C module. For further information please go to the DWM1001-DEV board web page[: https://www.decawave.com/product/dwm1001-development-board/](https://www.decawave.com/product/dwm1001-development-board/)

To convert the DWM1004C formfactor and pinout we are using the simple translation board (see the translation board schematics in *[Appendix A](#page-6-0)*).

<span id="page-4-1"></span>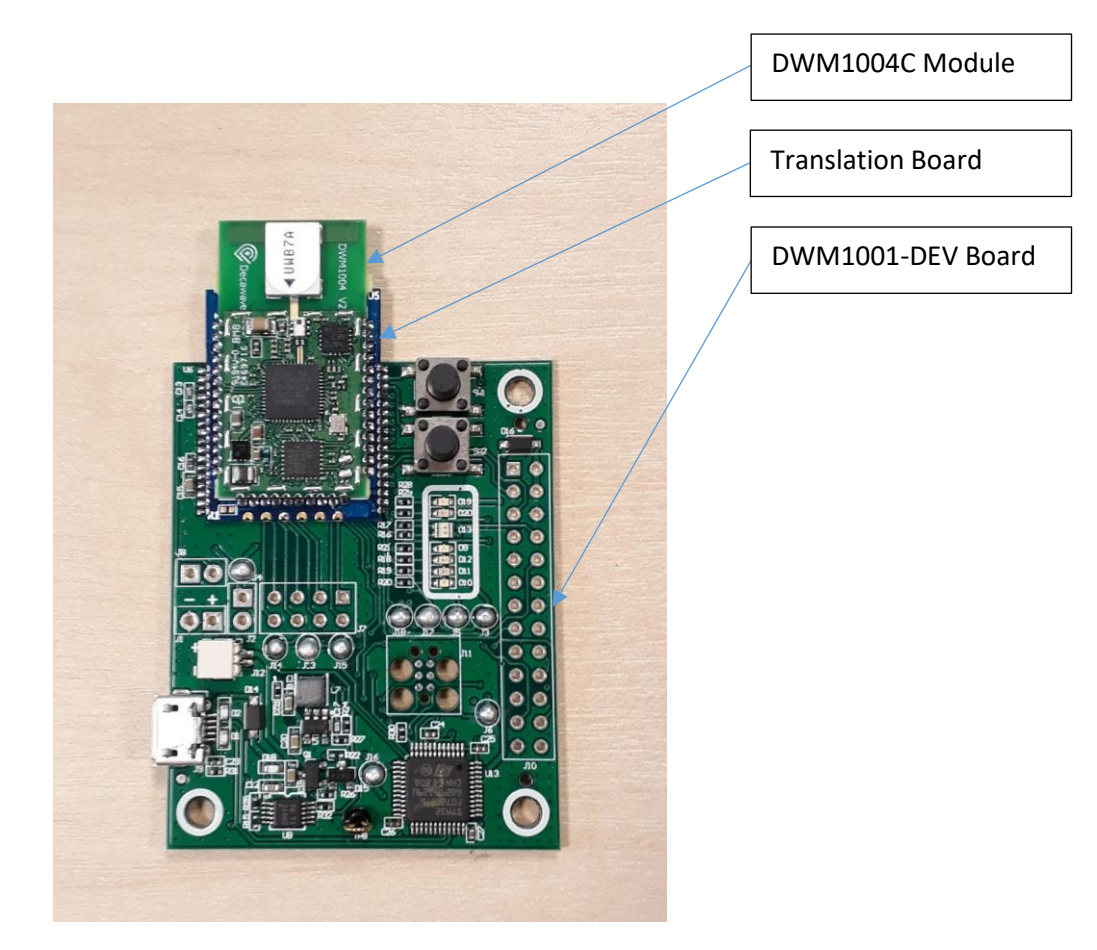

*Figure 1 DWM1004C module*

### <span id="page-5-0"></span>2 STARTING THE DWM1004C MODULE

The module is programmed with the firmware fully compatible with TTK1000 TDoA kit. It is a direct replacement for the DWM1001 TDoA Tag, for further references please see the **[DWM1004C](#page-7-3) TDoA Tag [Software](#page-7-3) Guide** documents and documents coming along with the TTK1000 kit.

In order to return DWM100C module back to the default programmed state use the provided hex file (see *\Source\Release\DWM1004-TDoA-Tag.hex*) and any J-Link compatible programming software, for example J-Flash Lite.

# <span id="page-6-0"></span>3 APPENDIX A – TRANSLATION BOARD SCHEMATICS

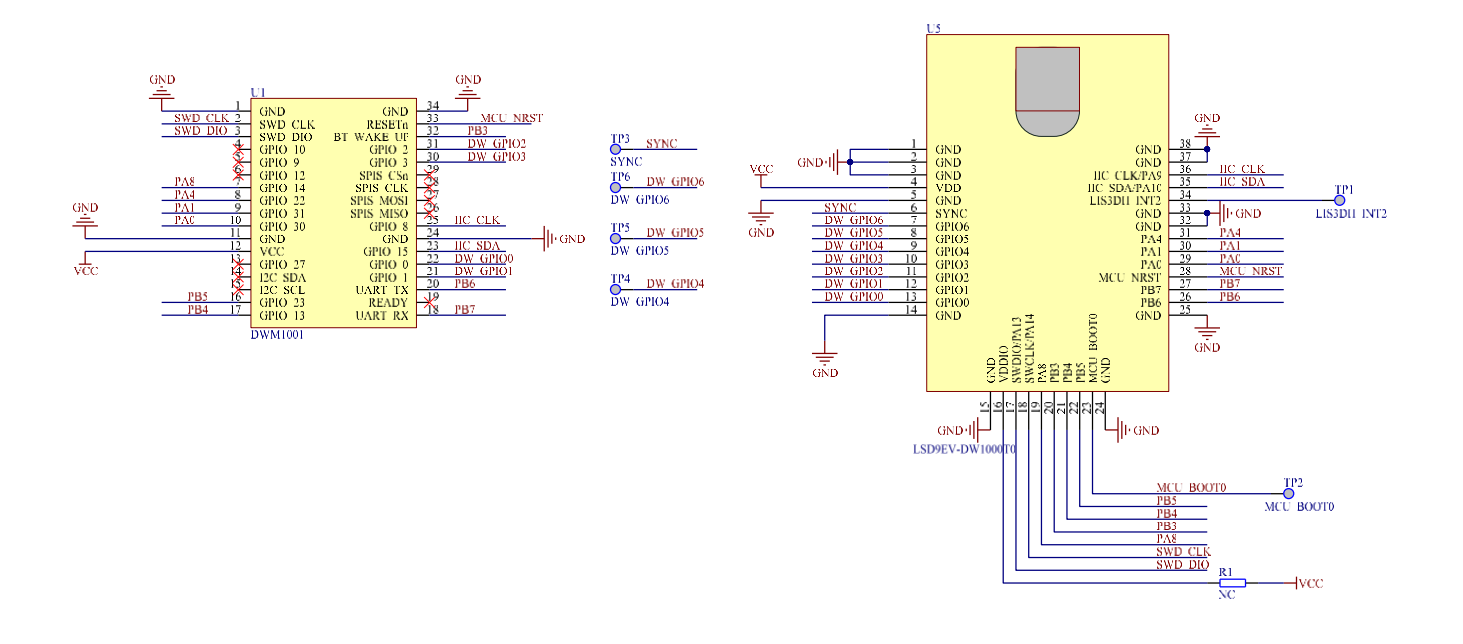

<span id="page-6-1"></span>*Figure 2 Translation Board Schematics*

### <span id="page-7-0"></span>4 REFERENCES

### <span id="page-7-1"></span>4.1 LISTING

References are made to the following documents in the course of this document:

<span id="page-7-2"></span>*Table 1: Table of References*

<span id="page-7-3"></span>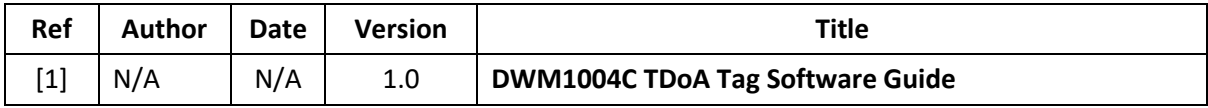

# <span id="page-8-0"></span>5 DOCUMENT HISTORY

#### **Table 2 Document History**

<span id="page-8-1"></span>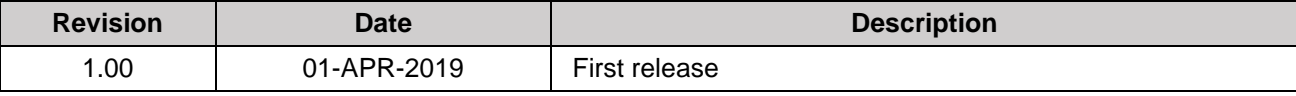

# <span id="page-9-0"></span>6 FURTHER INFORMATION

Decawave develops semiconductors solutions, software, modules, reference designs - that enable real-time, ultra-accurate, ultra-reliable local area micro-location services. Decawave's technology enables an entirely new class of easy to implement, highly secure, intelligent location functionality and services for IoT and smart consumer products and applications.

For further information on this or any other Decawave product, please refer to our website [www.decawave.com.](http://www.decawave.com/)